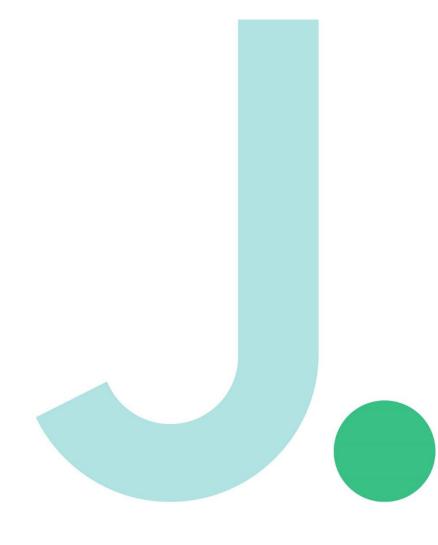

# Janison.

## **Janison Academy**

#### **Release notes**

#### FY24Q2S3

Build number 2.1.2423.3

#### **Bug fixes**

#### Course Module - Error occurs when previewing any page

CLS-13092 | 76535

#### Problem

Specific Tenant Admins with multiple Marker extra-role are expected to be able to preview any of the pages inside a specific Course Module but encountered an error page message.

#### Fix

A bug was encountered where double-clicking on the preview button of a Module would create two progress record in that Module (used to show the preview state). Returning and attempting to preview the Module after this would result in an error as a Module cannot have two progress records for previewing. The ability to double-click the Preview button and send a second request to generate a Preview progress record has been blocked. An SQL script has also been run to clean up any existing duplicate records.

#### Missing Tokens button in local message templates

CLS-13239 | 68253

#### Problem

When creating local message templates, Tokens button is missing for many message templates

#### Fix

Not all message templates had a token list configured, which prevented it from showing. This meant the author couldn't see which tokens were available for use on that template. Tokens that were entered manually would work, but this did not help on authoring new email messages, or for Admins who hadn't memorised the entire token list. The token button will now show on all local message templates with the list of available tokens.

## Survey Learning Asset not completing automatically in Learner's dashboard using Google Chrome and Edge

CLS-13470 | 81166

#### Problem

Survey progress stays at 0% and is Incomplete when the learner dashboard is not refreshed manually. The program screen should automatically refresh once the survey is completed so that the program shows that it is fully

## Janison.

completed without manually refreshing the screen. The issue occurs on Google chrome and Edge but is working properly using Mozilla Firefox.

#### Fix

Surveys were not completing automatically on all browsers, and would show as "incomplete" on the launch page after completion of the survey until the user refreshed the page manually. This has been corrected, and the screens will refresh automatically and show the correct completion status. This was due to iterative changes in Chromium browsers.

### Janison.